# **Reports: Completion Overview**

# Step-by-step guide

## From the **Dashboard**

1. Click **Reports**

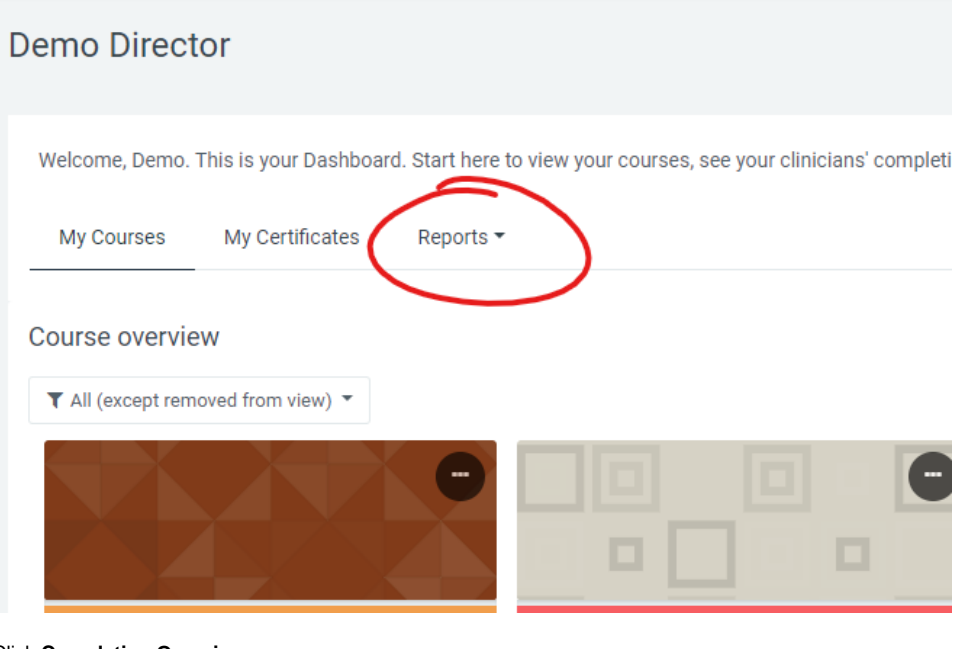

### 2. Click **Completion Overview**

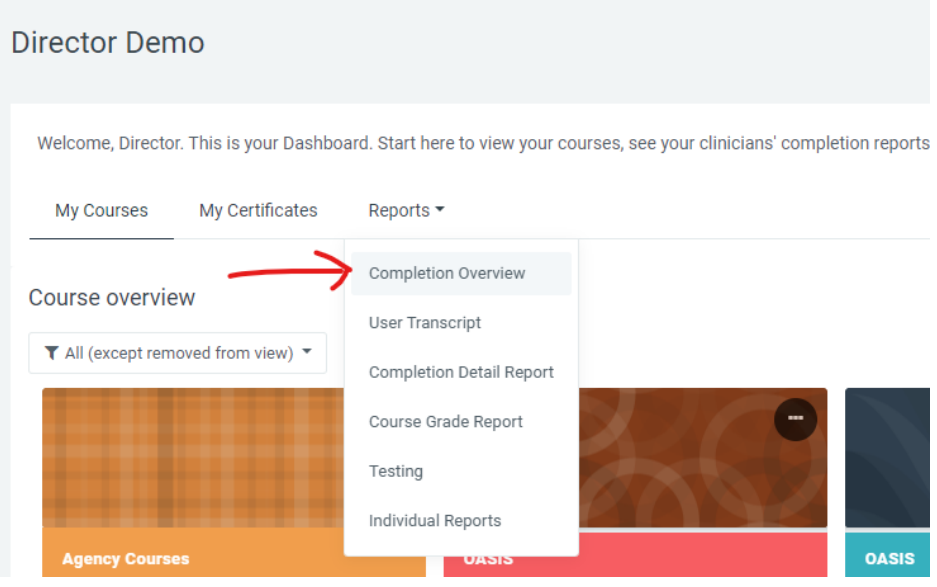

#### 3. Select **Group** or **Learning Plan** from the dropdown menus.

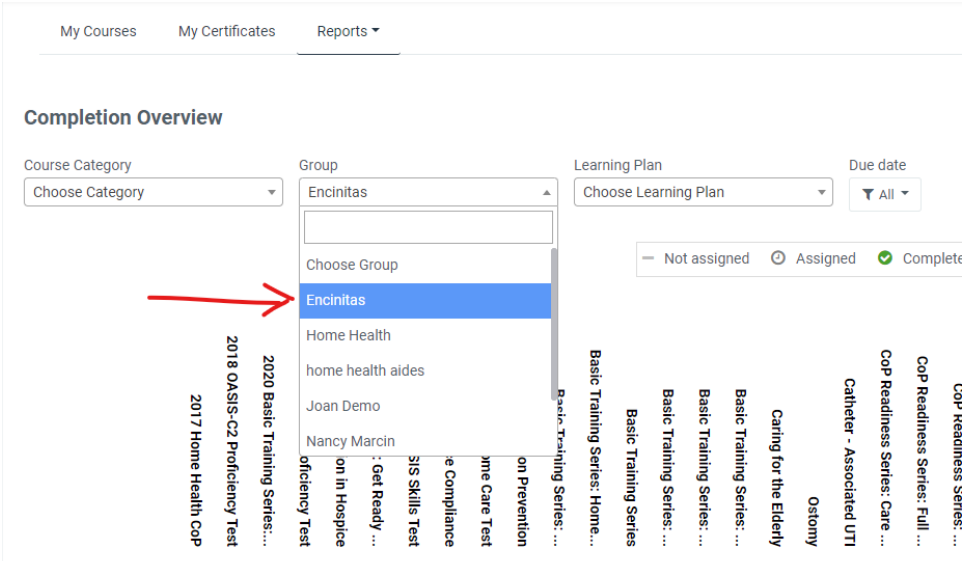

#### 4. Use **Due Date** dropdown to filter results.

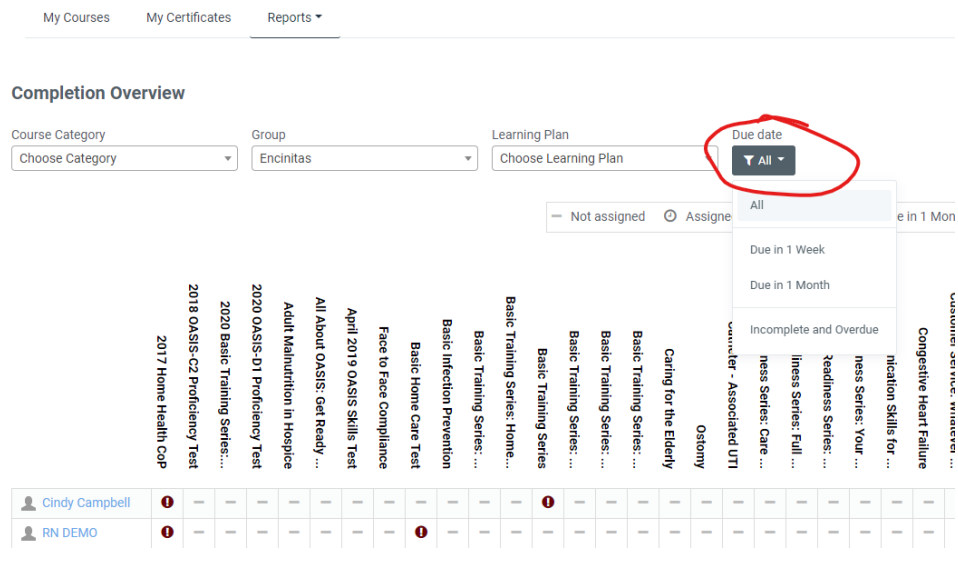